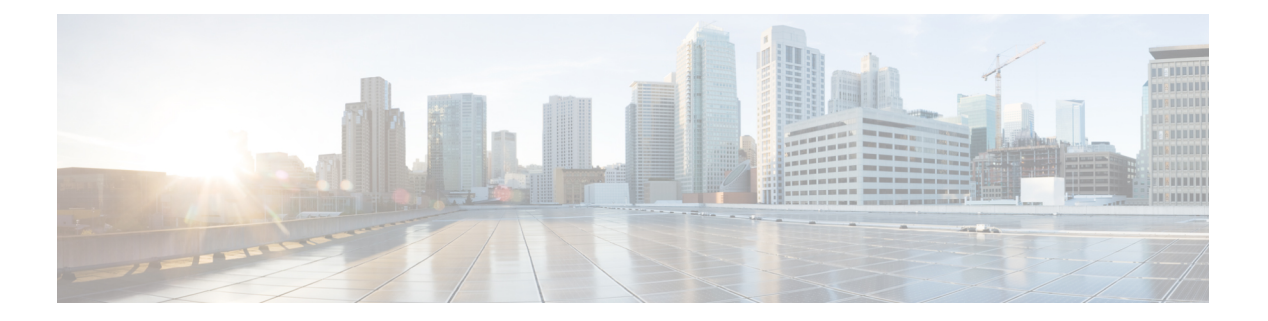

## **BGP**

この章では、Border Gateway Protocol (BGP)を使用してデータのルーティング、認証の実行、 ルーティング情報の再配布を行うように ASA を設定する方法について説明します。

- BGP について (1 ページ)
- BGP のガイドライン (5 ページ)
- BGP の設定 (6 ページ)
- BGP のモニタリング (38 ページ)
- BGP の例 (41 ページ)
- BGP の履歴 (43 ページ)

## **BGP** について

BGP は相互および内部の自律システムのルーティング プロトコルです。自律システムとは、 共通の管理下にあり、共通のルーティングポリシーを使用するネットワークまたはネットワー ク グループです。BGP は、インターネットのルーティング情報を交換するために、インター ネット サービス プロバイダー (ISP) 間で使用されるプロトコルです。

## **BGP** を使用する状況

大学や企業などの顧客ネットワークでは、そのネットワーク内でルーティング情報を交換する ために OSPF などの内部ゲートウェイ プロトコル(IGP)を通常使用しています。顧客は ISP に接続し、ISP は BGP を使用して顧客のルートと ISP のルートを交換します。自律システム (AS)間で BGP を使用する場合、このプロトコルは外部 BGP(EBGP)と呼ばれます。サー ビス プロバイダーが BGP を使用して AS 内のルートを交換する場合、このプロトコルは内部 BGP (IBGP) と呼ばれます。

BGP は、IPv6 ネットワーク上で IPv6 プレフィックスのルーティング情報を伝送するために使 用することもできます。

(注)

BGPv6 デバイスは、クラスタに参加すると、ロギング レベル 7 が有効の場合ソフト ト レースバックを生成します。

## ルーティング テーブルの変更

BGP ネイバーは、ネイバー間で最初に TCP 接続を確立する際に、完全なルーティング情報を 交換します。ルーティングテーブルで変更が検出された場合、BGPルータはネイバーに対し、 変更されたルートのみを送信します。BGP ルータは、定期的にルーティング アップデートを 送信しません。また BGP ルーティング アップデートは、宛先ネットワークに対する最適パス のアドバタイズのみを行います。

ASループの検出は、完全なASパス (AS PATH 属性で指定される)をスキャンし、ロー カルシステムの AS 番号が AS パスに現れないことを確認することによって実行されま す。デフォルトでは、EBGP は学習したルートを同じピアにアドバタイズすることで、 ループチェックを実行するときにASAで追加のCPUサイクルが発生することを防ぐとと もに、既存の発信更新タスクの遅延を防ぎます。 (注)

BGPにより学習されたルートには、特定の宛先に対して複数のパスが存在する場合、宛先に対 する最適なルートを決定するために使用されるプロパティが設定されています。これらのプロ パティは BGP 属性と呼ばれ、ルート選択プロセスで使用されます。

- [重要度(Weight)]:これは、シスコ定義の属性で、ルータに対してローカルです。[重要 度(Weight) ] 属性は、隣接ルータにアドバタイズされません。ルータが同じ宛先への複 数のルートがあることを学習すると、[重要度(Weight)] 属性値が最も大きいルートが優 先されます。
- [ローカル プリファレンス(Local preference)]:この属性は、ローカル AS からの出力点 を選択するために使用されます。[重要度 (Weight) ]属性とは異なり、[ローカルプリファ レンス (Local preference) ] 属性は、ローカル AS 全体に伝搬されます。AS からの出力点 が複数ある場合は、[ローカル プリファレンス(Local preference)] 属性値が最も高い出力 点が特定のルートの出力点として使用されます。
- [Multi-Exit 識別子(Multi-exit discriminator)]:メトリック属性である Multi-Exit 識別子 (MED)は、メトリックをアドバタイズしている AS への優先ルートに関して、外部 AS への提案として使用されます。これが提案と呼ばれるのは、MEDを受信している外部AS がルート選択の際に他の BGP 属性も使用している可能性があるためです。MED メトリッ クが小さい方のルートが優先されます。
- [発信元(Origin)]:この属性は、BGP が特定のルートについてどのように学習したかを 示します。[発信元(Origin)] 属性は、次の 3 つの値のいずれかに設定することができ、 ルート選択に使用されます。
	- [IGP]:ルートは発信側 AS の内部にあります。この値は、ネットワーク ルータ コン フィギュレーションコマンドを使用してBGPにルートを挿入する際に設定されます。
	- [EGP]:ルートは Exterior Border GatewayProtocol(EBGP)を使用して学習されます。
	- [未完了(Incomplete)]:ルートの送信元が不明であるか、他の方法で学習されていま す。未完了の発信元は、ルートが BGP に再配布されるときに発生します。

**2**

- [AS\_path]:ルート アドバタイズメントが自律システムを通過すると、ルート アドバタイ ズメントが通過した AS 番号が AS 番号の順序付きリストに追加されます。AS\_path リス トが最も短いルートのみ、IP ルーティング テーブルにインストールされます。
- [ネクスト ホップ(Next hop)]:EBGP の [ネクスト ホップ(Next hop)] 属性は、アドバ タイズしているルータに到達するために使用されるIPアドレスです。EBGPピアの場合、 ネクスト ホップ アドレスは、ピア間の接続の IP アドレスです。IBGP の場合、EBGP のネ クスト ホップ アドレスがローカル AS に伝送されます。
- [コミュニティ(Community)]:この属性は、ルーティングの決定(承認、優先度、再配 布など)を適用できる宛先をグループ化する方法、つまりコミュニティを提供します。 ルート マップは、[コミュニティ(Community)] 属性を設定するために使用されます。定 義済みの [コミュニティ(Community)] 属性は次のとおりです。
	- [no-export]:EBGP ピアにこのルートをアドバタイズしません。
	- [no-advertise]:このルートをどのピアにもアドバタイズしない。
	- [インターネット(internet)]:インターネットコミュニティにこのルートをアドバタ イズします。ネットワーク内のすべてのルートがこのコミュニティに属します。

## **BGP** パスの選択

BGP は、異なる送信元から同じルートの複数のアドバタイズメントを受信する場合がありま す。BGP はベスト パスとして 1 つのパスだけを選択します。このパスを選択すると、BGP は IP ルーティング テーブルに選択したパスを格納し、そのネイバーにパスを伝搬します。BGP は次の基準を使用して(示されている順序で)、宛先へのパスを選択します。

- パスで指定されているネクストホップが到達不能な場合、この更新はドロップされます。
- ウェイトが最大のパスが優先されます。
- ウェイトが同じである場合、ローカルの優先順位が最大のパスが優先されます。
- ローカルの優先順位が同じである場合、このルータで動作している BGP により発信され たパスが優先されます。
- •ルートが発信されていない場合、AS path が最短のルートが優先されます。
- すべてのパスの AS\_path の長さが同じである場合、起点タイプが最下位のパス([IGP] は [EGP] よりも低く、[EGP] は [不完全(Incomplete)] よりも低い)が優先されます。
- 起点コードが同じである場合、最も小さい MED 属性を持つパスが優先されます。
- パスの MED が同じである場合、内部パスより外部パスが優先されます。
- それでもパスが同じである場合、最も近いIGPネイバーを経由するパスが優先されます。
- BGP マルチパス (4 ページ) のルーティング テーブルで、複数のパスのインストール が必要かどうかを判断します。
- 両方のパスが外部の場合、最初に受信したパス (最も古いパス) が優先されます。
- BGP ルータ ID で指定された、IP アドレスが最も小さいパスが優先されます。
- 送信元またはルータ ID が複数のパスで同じである場合、クラスタ リストの長さが最小の パスが優先されます。
- 最も小さいネイバー アドレスから発信されたパスが優先されます。

### **BGP** マルチパス

BGP マルチパスでは、同一の宛先プレフィックスへの複数の等コスト BGP パスを IP ルーティ ング テーブルに組み込むことができます。その場合、宛先プレフィックスへのトラフィック は、組み込まれたすべてのパス間で共有されます。

これらのパスは、負荷共有のためのベスト パスと共にテーブルに組み込まれます。BGP マル チパスは、ベストパスの選択には影響しません。たとえば、ルータは引き続き、アルゴリズム に従っていずれかのパスをベスト パスとして指定し、このベスト パスをルータの BGP ピアに アドバタイズします。

同一宛先へのパスをマルチパスの候補にするには、これらのパスの次の特性がベストパスと同 等である必要があります。

- Weight
- ローカル プリファレンス
- AS-PATH の長さ
- オリジン コード
- Multi Exit Discriminator (MED)
- 次のいずれかです。
	- •ネイバー AS またはサブ AS (BGP マルチパスの追加前)
	- AS-PATH (BGP マルチパスの追加後)

一部の BGP マルチパス機能では、マルチパス候補に要件が追加されます。

- パスは外部ネイバーまたは連合外部ネイバー(eBGP)から学習される必要があります。
- BGP ネクスト ホップへの IGP メトリックは、ベストパス IGP メトリックと同等である必 要があります。

内部 BGP (iBGP) マルチパス候補の追加要件を次に示します。

- •内部ネイバー(iBGP)からパスが学習される必要があります。
- ルータが不等コストiBGPマルチパス用に設定されていない限り、BGPネクストホップへ の IGP メトリックは、ベスト パス IGP メトリックと同等です。

**4**

BGP はマルチパス候補から最近受信したパスのうち、最大 *n* 本のパスを IP ルーティング テー ブルに挿入します。この *n* は、BGP マルチパスの設定時に指定した、ルーティング テーブル に組み込まれるルートの数です。マルチパスが無効な場合のデフォルト値は 1 です。

不等コスト ロード バランシングの場合、BGP リンク帯域幅も使用できます。

![](_page_4_Picture_3.jpeg)

内部ピアへの転送前に、eBGP マルチパスで選択されたベストパスに対し、同等の next-hop-self が実行されます。 (注)

# **BGP** のガイドライン

### コンテキスト モードのガイドライン

- シングル コンテキスト モードとマルチ コンテキスト モードでサポートされています。
- •すべてのコンテキストでサポートされる自律システム (AS) 番号は1つだけです。

#### ファイアウォール モードのガイドライン

トランスペアレントファイアウォールモードはサポートされません。BGPは、ルーテッドモー ドでのみサポートされています。

### **IPv6** のガイドライン

IPv6 をサポートします。グレースフル リスタートは、IPv6 アドレス ファミリではサポートさ れません。

### その他のガイドライン

• システムは、PPPoE 経由で受信した IP アドレスのルートエントリを CP ルートテーブルに 追加しません。BGPは常にCPルートテーブルを調べてTCPセッションを開始するため、 BGP は TCP セッションを形成しません。

つまり、PPPoE 経由の BGP はサポートされません。

- ルートアップデートがリンク上の最小 MTU より大きい場合に、ルートアップデートがド ロップされることによる隣接フラップを回避するには、リンクの両側のインターフェイス で同じ MTU を設定する必要があります。
- メンバーユニットのBGPテーブルは、制御ユニットテーブルと同期されません。ルーティ ングテーブルだけが、制御ユニットのルーティングテーブルと同期されます。

## **BGP** の設定

ここでは、システムで BGP プロセスをイネーブルにして設定する方法について説明します。

### 手順

ステップ1 BGP の有効化 (6ページ)。

- ステップ **2** BGP ルーティング プロセスの最適なパスの定義 (8 ページ)。
- ステップ **3** ポリシー リストの設定 (9 ページ)。
- ステップ **4** AS パス フィルタの設定 (10 ページ)。
- ステップ **5** コミュニティ ルールの設定 (11 ページ)。
- ステップ **6** IPv4 アドレス ファミリの設定 (12 ページ)。
- ステップ1 IPv6 アドレス ファミリの設定 (26ページ)。

## **BGP** の有効化

ここでは、BGP の有効化、BGP ルーティング プロセスの確立、一般的な BGP パラメータの設 定に必要な手順について説明します。

### 手順

ステップ **1** BGPルーティングプロセスをイネーブルにし、ASAをルータコンフィギュレーションモード にします。

router bgp autonomous-num

### 例:

```
ciscoasa(config)# router bgp 2
```
autonomous-num の有効値は 1 ~ 4294967295 および 1.0 ~ XX.YY です。

ステップ **2** 指定値を超えている AS パス セグメントを含むルートを破棄します。

bgp maxas-limit number

例:

ciscoasa(config-router)# bgp maxas-limit 15

number 引数には、自律システム セグメントの最大許容数を指定します。有効値は 1 ~ 254 で す。

ステップ **3** BGP ネイバーのリセットをログに記録します。

bgp log-neighbor-changes

- ステップ **4** BGP で各 BGP セッションの最適な TCP パス MTU を自動検出できるようにします。 bgp transport path-mtu-discovery
- ステップ **5** BGP が、ピアに到達するために使用されているリンクがダウンした場合に、ホールドダウン タイマーが期限切れになるのを待たずに、直接隣接するいずれかのピアの外部 BGP セッショ ンを終了できるようにします。

bgp fast-external-fallover

ステップ **6** BGP ルーティング プロセスで、自律システム(AS)番号を着信ルートの AS\_path 属性の 1 つ 目の AS パスセグメントとしてリストしていない外部 BGP (eBGP) ピアから受信したアップ デートを破棄できるようにします。

bgp enforce-first-as

ステップ **7** デフォルトの表示を変更し、BGP 4 バイト自律システム番号の正規表現一致形式を、asplain (10 進数の値)からドット付き表記にします。

bgp asnotation dot

ステップ **8** BGP ネットワーク タイマーを調整します。

timers bgp keepalive holdtime [min-holdtime]

例:

ciscoasa(config-router)# timers bgp 80 120

- keepalive:ASA がキープアライブ メッセージをピアに送信する頻度(秒)。デフォルト 値は 60 秒です。
- holdtime:キープアライブ メッセージを受信できない状態が継続して、ピアがデッドであ ると ASA が宣言するまでの時間(秒)。デフォルト値は 180 秒です。
- (オプション) min-holdtime : ネイバーからキープアライブ メッセージを受信できない状 態が継続して、ネイバーがデッドであると ASA が宣言するまでの時間(秒)。
	- (注) ホールドタイムが20秒未満の場合、ピアフラッピングの可能性が高くなります。
- ステップ **9** BGP グレースフル リスタート機能をイネーブルにします。

bgp graceful-restart [restart-time seconds|stalepath-time seconds][all] 例:

ciscoasa(config-router)# bgp graceful-restart restart-time 200

• stalepath-time:リスタートしているピアの古いパスをASAが保持する最大時間(秒)。す べての古いパスは、このタイマーが期限切れになった後に削除されます。デフォルト値は 360 秒です。有効な値は 1 ~ 3600 秒です。

## **BGP** ルーティング プロセスの最適なパスの定義

ここでは、BGPの最適なパスを設定するために必要な手順について説明します。最適なパスの 詳細については、BGP パスの選択 (3ページ)を参照してください。

### 手順

ステップ **1** BGPルーティングプロセスをイネーブルにし、ASAをルータコンフィギュレーションモード にします。

router bgp autonomous-num

### 例:

ciscoasa(config)# router bgp 2

ステップ **2** デフォルトの Local preference 値を変更します。

bgp default local-preference number

### 例:

ciscoasa(config-router)# bgp default local-preference 500

number 引数は、0 ~ 4294967295 の値です。値が大きいほど、優先度が高いことを示します。 デフォルト値は 100 です。

ステップ **3** さまざまな自律システムのネイバーから学習したパス間でのMulti-exit discriminator(MED)比 較をイネーブルにします。

### bgp always-compare-med

ステップ **4** 最適なパスの選択プロセス中に外部 BGP(eBGP)ピアから受信した類似ルートを比較し、最 適なパスをルータ ID が最も小さいルートに切り替えます。

bgp bestpath compare-routerid

ステップ **5** 隣接 AS からアドバタイズされた最適な MED パスを選択します。

**8**

bgp deterministic-med

ステップ **6** MED 属性が欠落しているパスを最も優先度の低いパスとして設定します。 bgp bestpath med missing-as-worst

## ポリシー リストの設定

ルート マップ内でポリシー リストが参照されると、ポリシー リスト内の match 文すべてが評 価され、処理されます。1つのルートマップに2つ以上のポリシーリストを設定できます。ポ リシー リストは、同じルート マップ内にあるがポリシー リストの外で設定されている他の既 存の match および set 文とも共存できます。ここでは、ポリシー リストを設定するために必要 な手順について説明します。

手順

ステップ **1** BGP ポリシーリストを作成します。

**policy-list** *policy\_list\_name* {**permit** | **deny**} **permit** キーワードを指定すると、条件が一致した場合にアクセスが許可されます。 **deny** キーワードを指定すると、条件が一致した場合にアクセスが拒否されます。 例:

ciscoasa(config)# policy-list Example-policy-list1 permit

ステップ **2** 指定したいずれかのインターフェイスの外部にネクスト ホップを持つルートを配布します。 **match interface** [*interface\_name* [*interface\_name*] […]] 例:

ciscoasa(config-policy-list)# match interface outside

ステップ **3** 宛先アドレス、ネクスト ホップ ルータ アドレス、ルータ/アクセス サーバ ソースのいずれか またはすべてを一致させてルートを再配布します。

### **match ip** {**address** | **next-hop** | **route-source**}

ステップ **4** BGP 自律システム パスを一致させます。

### **match as-path**

ステップ **5** BGP コミュニティを一致させます。

**match community** {*community-list\_name* | **exact-match**}

• *community-list\_name* :1 つ以上のコミュニティ リスト。

• **exact-match**:完全一致が必要であることを示します。指定されたすべてのコミュニティの みが存在する必要があります。

### 例:

ciscoasa(config-policy-list)# match community ExampleCommunity1

ステップ **6** 指定したメトリックを持つルートを再配布します。 **match metric** *metric* [*metric* […]]

ステップ7 指定されたタグと一致するルーティング テーブルのルートを再配布します。 **match tag** *tag* [*tag* […]]

## **AS** パス フィルタの設定

ASパスフィルタで、アクセスリストを使用してルーティングアップデートメッセージをフィ ルタリングし、アップデート メッセージ内の個々のプレフィックスを確認できます。アップ デート メッセージ内のプレフィックスがフィルタ基準に一致すると、フィルタ エントリで実 行するように設定されているアクションに応じて、個々のプレフィックスは除外されるか受け 入れられます。ここでは、AS パス フィルタを設定するために必要な手順について説明しま す。

![](_page_9_Picture_9.jpeg)

(注) AS パス アクセス リストは、通常のファイアウォール ACL とは異なります。

### 手順

グローバル コンフィギュレーション モードで正規表現を使用して自律システム パス フィルタ を設定します。

as-path access-list acl-number {permit|deny} regexp

### 例:

ciscoasa(config)# as-path access-list 35 permit testaspath

- *acl-number*:AS パス アクセスリストの番号。有効な値は、1 ~ 500 です。
- regexp:AS パス フィルタを定義する正規表現。自律システム番号は 1 ~ 65535 の範囲で 表します。

## コミュニティ ルールの設定

コミュニティは、共通するいくつかの属性を共有する宛先のグループです。コミュニティリス トを使用すると、ルート マップの match 句で使用されるコミュニティ グループを作成できま す。アクセス リストと同様に、一連のコミュニティ リストを作成できます。ステートメント は一致が見つかるまでチェックされ、1 つのステートメントが満たされると、テストは終了し ます。ここでは、コミュニティ ルールを設定するために必要な手順について説明します。

### 手順

BGP コミュニティ リストを作成または設定して、そのリストへのアクセスを制御します。

community-list {standard| community list-name {deny|permit} [community-number] [AA:NN] [internet] [no-advertise][no-export]}| {expanded|expanded list-name {deny| permit}regexp}

### 例:

ciscoasa(config)# community-list standard excomm1 permit 100 internet no-advertise no-export

- standard:1 ~ 99 の数字を使用して標準のコミュニティ リストを設定し、1 つ以上の許可 または拒否コミュニティ グループを識別します。
- (オプション)community-number : 1~4294967200の32 ビットの数値で表わされたコミュ ニティ。1 つのコミュニティ、または複数のコミュニティをそれぞれスペースで区切って 入力できます。
- AA:NN:4バイトの新コミュニティ形式で入力された自律システム番号およびネットワー ク番号。この値は、コロンで区切られた 2 バイトの数 2 つで設定されます。2 バイトの数 ごとに 1 ~ 65535 の数を入力できます。1 つのコミュニティ、または複数のコミュニティ をそれぞれスペースで区切って入力できます。
- (オプション)internet:インターネット コミュニティを指定します。このコミュニティ のルートは、すべてのピア(内部および外部)にアドバタイズされます。
- (オプション) no-advertise : no-advertise コミュニティを指定します。このコミュニティの あるルートはピア(内部または外部)にはアドバタイズされません。
- (オプション) no-export:no-exportコミュニティを指定します。このコミュニティのある ルートは、同じ自律システム内のピアへのみ、または連合内の他のサブ自律システムへの みアドバタイズされます。これらのルートは外部ピアにはアドバタイズされません。
- (オプション)expanded:100 ~ 500 の拡張コミュニティ リスト番号を設定し、1 つ以上 の許可または拒否コミュニティ グループを識別します。
- regexp:AS パス フィルタを定義する正規表現。自律システム番号は 1 ~ 65535 の範囲で 表します。

(注) 正規表現を使用できるのは拡張コミュニティ リストだけです。

## **IPv4** アドレス ファミリの設定

BGPのIPv4設定は、BGP設定セットアップ内のIPv4ファミリオプションから指定できます。 IPv4 ファミリ セクションには、一般設定、集約アドレスの設定、フィルタリング設定、ネイ バー 設定のサブセクションが含まれます。これらの各サブセクションを使用して、IPv4 ファ ミリに固有のパラメータをカスタマイズすることができます。

### **IPv4** ファミリの一般設定

ここでは、一般的な IPv4 の設定に必要な手順を説明します。

#### 手順

ステップ **1** BGP ルーティング プロセスをイネーブルにし、ルータをルータ コンフィギュレーション モー ドにします。

router bgp autonomous-num

### 例:

ciscoasa(config)# router bgp 2

ステップ **2** アドレス ファミリ コンフィギュレーション モードを開始し、標準 IPv4 アドレス プレフィッ クスを使用するルーティング セッションを設定します。

address-family ipv4 [unicast]

キーワード unicast では、IPv4 ユニキャスト アドレス プレフィックスを指定します。これは、 指定されていない場合でもデフォルト値になります。

ステップ **3** (オプション)ローカル BGP ルーティング プロセスの固定ルータ ID を設定します。

bgp router-id A.B.C.D

例:

ciscoasa(config-router-af)# bgp router-id 10.86.118.3

引数A.B.C.Dには、ルータIDをIPアドレス形式で指定します。ルータIDを指定しない場合、 自動的に割り当てられます。

ステップ **4** (オプション)個別インターフェイス(L3)モードで IP アドレスのクラスタ プールを設定し ます。

bgp router-id cluster-pool

**12**

### 例:

ciscoasa(config-router-af)# bgp router-id cp

L3 クラスタでは、BGP ネイバーをクラスタ プールの IP アドレスの 1 つとして定義で きません。 (注)

ステップ **5** BGP ルートのアドミニストレーティブ ディスタンスを設定します。

distance bgp external-distance internal-distance local-distance

例:

ciscoasa(config-router-af)# distance bgp 80 180 180

- external-distance:外部 BGP ルートのアドミニストレーティブ ディスタンス。外部自律シ ステムから学習されたルートは、外部ルートです。この引数の値の範囲は 1 ~ 255 です。
- internal-distance:内部 BGP ルートのアドミニストレーティブ ディスタンス。ローカル自 律システムのピアから学習されたルートは、内部ルートです。この引数の値の範囲は1~ 255 です。
- local-distance:ローカル BGP ルートのアドミニストレーティブ ディスタンス。ローカル ルートは、別のプロセスから再配布されているルータまたはネットワークの、多くの場合 バック ドアとして、ネットワーク ルータ コンフィギュレーション コマンドによりリスト されるネットワークです。この引数の値の範囲は 1 ~ 255 です。
- ステップ **6** BGP で学習されたルートを使用して IP ルーティング テーブルが更新されたときに、メトリッ クおよびタグ値を変更します。

table-map {WORD|route-map\_name}

例:

ciscoasa(config-router-af)# table-map example1

引数 route-map\_name には route-map コマンドのルート マップ名を指定します。

ステップ **7** BGP ルーティング プロセスを設定し、デフォルト ルート(ネットワーク 0.0.0.0)を配布しま す。

default-information originate

ステップ **8** ネットワークレベルのルートへのサブネット ルートの自動集約を設定します。

auto-summary

ステップ9 ルーティング情報ベース (RIB) にインストールされていないルートのアドバタイズメントを 抑制します。

bgp suppress-inactive

- ステップ 10 BGP と Interior Gateway Protocol (IGP) システム間で同期します。 同期
- ステップ **11** OSPF などの IGP への iBGP の再配布を設定します。 bgp redistribute-internal
- ステップ **12** ネクスト ホップの検証用に BGP ルータのスキャン間隔を設定します。

bgp scan-time scanner-interval

例:

```
ciscoasa(config-router-af)# bgp scan-time 15
```
引数 scanner-interval には BGP ルーティング情報のスキャン間隔を指定します。有効な値は 5 ~ 60 秒です。デフォルトは 60 秒です。

ステップ **13** BGP ネクスト ホップ アドレス トラッキングを設定します。

bgp nexthop trigger {delay seconds|enable}

### 例:

ciscoasa(config-router-af)# bgp nexthop trigger delay 15

- trigger:BGP ネクスト ホップ アドレス トレッキングの使用を指定します。ネクスト ホッ プ トラッキングの遅延を変更するには、このキーワードを delay キーワードとともに使用 します。ネクスト ホップ アドレス トラッキングを有効にするには、このキーワードを enable キーワードとともに使用します。
- delay:ルーティング テーブルにインストールされている更新済みのネクスト ホップ ルー トのチェック間の遅延間隔を変更します。
- seconds:遅延を秒数で指定します。指定できる値の範囲は 0 ~ 100 です。デフォルトは 5 です。
- enable:BGP ネクスト ホップ アドレス トラッキングをすぐに有効化します。
- ステップ **14** ルーティング テーブルにインストールできる並列 iBGP ルートの最大数を制御します。

maximum-paths {number of paths|ibgp number of paths}

### 例:

```
ciscoasa(config-router-af)# maximum-paths ibgp 2
```
ibgp キーワードを使用しない場合、number\_of\_paths 引数は、並列 EBGP ルートの最 大数を制御します。 (注)

**14**

number of paths 引数には、ルーティング テーブルにインストールするルートの数を指定しま す。有効な値は、1 ~ 8 です。

### **IPv4** ファミリ集約アドレスの設定

ここでは、特定のルートの1つのルートへの集約を定義するために必要な手順について説明し ます。

### 手順

ステップ **1** BGPルーティングプロセスをイネーブルにし、ASAをルータコンフィギュレーションモード にします。

router bgp autonomous-num

### 例:

ciscoasa(config)# router bgp 2

ステップ **2** アドレス ファミリ コンフィギュレーション モードを開始し、標準 IPv4 アドレス プレフィッ クスを使用するルーティング セッションを設定します。

address-family ipv4 [unicast]

キーワード unicast では、IPv4 ユニキャスト アドレス プレフィックスを指定します。これは、 指定されていない場合でもデフォルト値になります。

ステップ **3** BGP データベースで集約エントリを作成します。

aggregate-address address mask [as-set][summary-only][suppress-map map-name][advertise-map map-name][attribute-map map-name]

### 例:

ciscoasa(config-router-af) aggregate-address 10.86.118.0 255.255.255.0 as-set summary-only suppress-map example1 advertise-map example1 attribute-map example1

- address:集約アドレス。
- mask:集約マスク。
- map-name:ルート マップ。
- (オプション)as-set:自律システムの設定パス情報を生成します。
- (オプション) summary-only:アップデートから固有性の強いルートをすべてフィルタリ ングします。
- (オプション) Suppress-map map-name: 抑制するルートを選択するために使用するルート マップの名前を指定します。
- (オプション)Advertise-map map-name : AS\_SET 発信コミュニティを作成するためのルー トを選択するために使用するルート マップの名前を指定します。
- (オプション)Attribute-mapmap-name:集約ルートの属性を設定するために使用するルー ト マップの名前を指定します。

### **IPv4** ファミリのフィルタリング設定

ここでは、着信 BGP アップデートで受信したルートまたはネットワークをフィルタリングす るために必要な手順について説明します。

#### 手順

ステップ **1** BGPP ルーティング プロセスを有効にし、ルータ コンフィギュレーション モードを開始しま す。

### **router bgp** *autonomous-num*

#### 例:

ciscoasa(config)# router bgp 2

ステップ **2** アドレス ファミリ コンフィギュレーション モードを開始し、標準 IPv4 アドレス プレフィッ クスを使用するルーティング セッションを設定します。

#### **address-family ipv4** [**unicast**]

キーワード unicast では、IPv4 ユニキャスト アドレス プレフィックスを指定します。これは、 指定されていない場合でもデフォルト値になります。

ステップ **3** 着信 BGP アップデートで受信したルータまたはネットワーク、あるいは発信 BGP アップデー トでアドバタイズされたルータまたはネットワークをフィルタリングします。

### **distribute-list** *acl-number* {**in** | **out**} [*protocol process-number* | **connected** | **static**]

引数 *acl-number* には、IP アクセス リストの番号を指定します。アクセス リストは、ルーティ ング アップデートで受信されるネットワークと抑制されるネットワークを定義します。

キーワード **in** はフィルタを着信 BGP アップデートに適用する必要があることを指定し、**out** はフィルタを発信 BGP アップデートに適用する必要があることを指定します。

アウトバウンド フィルタの場合、必要に応じて、配布リストに適用するプロトコル(**bgp**、 **eigrp**、**ospf**、または**rip**)をプロセス番号付き(RIPを除く)で指定できます。ピアおよびネッ トワークが **connected** または **static** ルート経由で学習されたかどうかでフィルタすることもで きます。

例:

**16**

ciscoasa(config-router-af)# distribute-list ExampleAcl in bgp 2

### **IPv4** ファミリの **BGP** ネイバーの設定

ここでは、BGP ネイバーおよびネイバー設定を定義するために必要な手順について説明しま す。

### 手順

ステップ **1** BGP ルーティング プロセスをイネーブルにし、ルータをルータ コンフィギュレーション モー ドにします。

router bgp autonomous-num

### 例:

ciscoasa(config)# router bgp 2

ステップ **2** アドレス ファミリ コンフィギュレーション モードを開始し、標準 IPv4 アドレス プレフィッ クスを使用するルーティング セッションを設定します。

address-family ipv4 [unicast]

キーワード unicast では、IPv4 ユニキャスト アドレス プレフィックスを指定します。これは、 指定されていない場合でもデフォルト値になります。

ステップ **3** エントリを BGP ネイバー テーブルに追加します。

neighbor ip-address remote-as autonomous-number

### 例:

ciscoasa(config-router-af)# neighbor 10.86.118.12 remote-as 3

ステップ **4** (オプション)ネイバーまたはピア グループをディセーブルにします。

neighbor ip-address shutdown

例:

ciscoasa(config-router-af)# neighbor 10.86.118.12 shutdown 3

ステップ **5** BGP ネイバーと情報を交換します。 neighbor ip-address activate 例:

ciscoasa(config-router-af)# neighbor 10.86.118.12 activate

ステップ **6** BGP ネイバーの Border Gateway Protocol(BGP)グレースフル リスタート機能をイネーブルま たはディセーブルにします。

neighbor ip-address ha-mode graceful-restart [disable]

例:

ciscoasa(config-router-af)# neighbor 10.86.118.12 ha-mode graceful-restart

(オプション) disable キーワードを指定すると、ネイバーの BGP グレースフル リスタート機 能が無効化されます。

ステップ **7** アクセス リストで指定された BGP ネイバー情報を配布します。

neighbor {ip-address} distribute-list {access-list-name} {in|out}

### 例:

ciscoasa(config-router-af)# neighbor 10.86.118.12 distribute-list ExampleAcl in

- access-list-number:標準アクセスリストまたは拡張アクセスリストの番号。標準アクセス リストの番号の範囲は1~99です。拡張アクセスリストの番号の範囲は100~199です。
- expanded-list-number:拡張アクセス リストの番号。拡張アクセス リストの範囲は 1300 ~ 2699 です。
- access-list-name:標準アクセス リストまたは拡張アクセス リストの名前。
- prefix-list-name:BGP プレフィックス リストの名前。
- in:アクセス リストはそのネイバーへの着信アドバタイズメントに適用されます。
- out:アクセス リストはそのネイバーへの発信アドバタイズメントに適用されます。

ステップ **8** 着信ルートまたは発信ルートにルート マップを適用します。

neighbor {ip-address} route-map map-name {in|out}

### 例:

ciscoasa(config-router-af)# neighbor 10.86.118.12 route-map example1 in

キーワード in を指定すると、ルート マップは着信ルートに適用されます。 キーワード out を指定すると、ルート マップは発信ルートに適用されます。

ステップ **9** プレフィックス リストで指定された BGP ネイバー情報を配布します。 neighbor {ip-address} prefix-list prefix-list-name {in|out} 例:

ciscoasa(config-router-af)# neighbor 10.86.118.12 prefix-list NewPrefixList in

キーワード in は、プレフィックス リストがそのネイバーからの着信アドバタイズメントに適 用されることを意味します。

キーワードoutは、プレフィックスリストがそのネイバーへの発信アドバタイズメントに適用 されることを意味します。

ステップ **10** フィルタ リストを設定します。

neighbor {ip-address} filter-list access-list-number {in|out}

例:

ciscoasa(config-router-af)# neighbor 10.86.118.12 filter-list 5 in

- access-list-name:自律システム パスのアクセス リストの番号を指定します。ip as-path access-list コマンドを使用して、このアクセス リストを定義します。
- in:アクセス リストはそのネイバーからの着信アドバタイズメントに適用されます。
- out:アクセス リストはそのネイバーへの発信アドバタイズメントに適用されます。

ステップ **11** ネイバーから受信できるプレフィックスの数を制御します。

neighbor {ip-address} maximum-prefix maximum [threshold][restart restart interval][warning-only] 例:

ciscoasa(config-router-af)# neighbor 10.86.118.12 maximum-prefix 7 75 restart 12

- maximum:このネイバーからの許可される最大プレフィックス数。
- (オプション) threshold:最大数の何パーセントになったらルータが警告メッセージの生 成を開始するかを指定する整数。指定できる範囲は1~100です。デフォルト値は75 (%) です。
- (オプション) restart interval: BGP ネイバーが再起動するまでの時間を指定する整数値 (分)。
- (オプション) warning-only: プレフィックスの最大数を超えた場合に、ピアリングを終 了する代わりに、ルータでログ メッセージを生成できます。

neighbor {ip-address} default-originate [route-map map-name]

例:

ciscoasa(config-router-af)# neighbor 10.86.118.12 default-originate route-map example1

ステップ **12** BGP スピーカー(ローカル ルータ)にネイバーへのデフォルト ルート 0.0.0.0 の送信を許可し て、このルートがデフォルト ルートとして使用されるようにします。

ステップ **13** BGP ルーティング アップデートの最小送信間隔を設定します。

neighbor {ip-address} advertisement-interval seconds

例:

ciscoasa(config-router-af)# neighbor 10.86.118.12 advertisement-interval 15

引数 seconds は時間(秒)です。0~600の範囲の値を指定できます。

ステップ **14** 設定されているルート マップと一致する BGP テーブル内のルートをアドバタイズします。

neighbor {ip-address} advertise-map map-name {exist-map map-name |non-exist-map map-name}[check-all-paths]

例:

ciscoasa(config-router-af)# neighbor 10.2.1.1 advertise-map MAP1 exist-map MAP2

- advertise-map map name:exist-map または non-exist-map の条件に一致した場合にアドバタ イズされるルート マップの名前。
- exist-map map name: advertise-map のルートがアドバタイズされるかどうかを判断するため に BGP テーブル内のルートと比較される exist-map の名前。
- non-exist-map map name: advertise-map のルートがアドバタイズされるかどうかを判断する ために BGP テーブル内のルートと比較される non-exist-map の名前。
- (オプション) check all paths: BGP テーブル内のプレフィックスを持つ exist-map による すべてのパスのチェックを有効化します。
- ステップ **15** プライベート自律システム番号を発信ルーティング アップデートから削除します。

neighbor {ip-address} remove-private-as

例:

ciscoasa(config-router-af)# neighbor 10.86.118.12 remove-private-as

ステップ **16** 特定の BGP ピアまたは BGP ピア グループのタイマーを設定します。

neighbor {ip-address} timers keepalive holdtime min holdtime

例:

ciscoasa(config-router-af)# neighbor 10.86.118.12 timers 15 20 12

• keepalive:ASA がキープアライブ メッセージをピアに送信する頻度(秒)。デフォルト は 60 秒です。有効値は、0 ~ 65535 です。

**20**

- holdtime:キープアライブ メッセージを受信できない状態が継続して、ピアがデッドであ ると ASA が宣言するまでの時間(秒)。デフォルト値は 180 秒です。
- min holdtime:キープアライブ メッセージを受信できない状態が継続して、ピアがデッド であると ASA が宣言するまでの最小時間(秒)。
	- (注) ホールドタイムが20秒未満の場合、ピアフラッピングの可能性が高くなります。
- ステップ17 2つの BGP ピア間の TCP 接続で Message Digest 5 (MD5) 認証をイネーブルにします。 neighbor {ip-address} password string

例:

ciscoasa(config-router-af)# neighbor 10.86.118.12 password test

引数 string は大文字と小文字を区別するパスワードで、service password-encryption コマンドが 有効化されている場合は最大25文字、service password-encryptionコマンドが有効化されていな い場合は最大 81 文字を指定できます。この文字列には、スペースも含め、あらゆる英数字を 使用できます。

- パスワードの最初の文字を数字にする場合、数字の直後にスペースを入れないでくだ さい。つまり、数字-スペース-任意の文字の形式でパスワードを指定することはでき ません。数字の後にスペースを使用すると、認証に失敗する原因となることがありま す。 (注)
- ステップ **18** BGP ネイバーに送信する Community 属性を指定します。

neighbor {ip-address} send-community

例:

ciscoasa(config-router-af)# neighbor 10.86.118.12 send-community

ステップ **19** ルータを BGP スピーキング ネイバーまたはピア グループのネクスト ホップとして設定しま す。

neighbor {ip-address}next-hop-self

例:

ciscoasa(config-router-af)# neighbor 10.86.118.12 next-hop-self

ステップ **20** 直接接続されていないネットワーク上の外部ピアからの BGP 接続を受け入れ、またそのピア への BGP 接続を試みます。

neighbor {ip-address} ebgp-multihop [ttl]

例:

ciscoasa(config-router-af)# neighbor 10.86.118.12 ebgp-multihop 5

引数 ttl には、1 ~ 255 ホップの範囲の存続可能時間を指定します。

ステップ **21** ループバック インターフェイスを使用するシングル ホップ ピアと eBGP ピアリング セッショ ンを確立するための接続確認をディセーブルにします。

neighbor {ip-address} disable-connected-check

例:

ciscoasa(config-router-af)# neighbor 10.86.118.12 disable-connected-check

ステップ **22** BGP ピアリング セッションを保護し、2 つの外部 BGP (eBGP)ピアを区切るホップの最大数 を設定します。

neighbor ip-addressttl-security hops hop-count

#### 例:

ciscoasa(config-router-af)# neighbor 10.86.118.12 ttl-security hops 15

引数 hop-count は、eBGP ピアを区切るホップの数です。TTL 値は、設定された hop-count 引数 に基づいてルータにより計算されます。有効値は 1 ~ 254 です。

ステップ **23** ネイバー接続に重みを割り当てます。

neighbor {ip-address} weight number

### 例:

ciscoasa(config-router-af)# neighbor 10.86.118.12 weight 30

引数 number は、ネイバー接続に割り当てる重みです。有効値は、0 ~ 65535 です。

ステップ **24** 特定の BGP バージョンだけを受け入れるように ASA を設定します。

neighbor {ip-address} version number

### 例:

ciscoasa(config-router-af)# neighbor 10.86.118.12 version 4

引数 number には、BGP バージョン番号を指定します。バージョンを 2 に設定すると、指定さ れたネイバーとの間でバージョン 2 だけが使用されます。デフォルトでは、バージョン 4 が使 用され、要求された場合は動的にネゴシエートしてバージョン 2 に下がります。

ステップ **25** BGP セッションの TCP トランスポート セッション オプションをイネーブルにします。

neighbor {ip-address} transport {connection-mode{active|passive}| path-mtu-discovery[disable]} 例:

ciscoasa(config-router-af)# neighbor 10.86.118.12 transport path-mtu-discovery

• connection-mode:接続のタイプ(active または passive)。

**22**

- path-mtu-discovery: TCP トランスポート パスの最大伝送ユニット (MTU) ディスカバリ を有効にします。TCP パス MTU ディスカバリは、デフォルトではイネーブルです。
- (オプション) disable: TCP パス MTU ディスカバリを無効にします。
- ステップ 26 External Border Gateway Protocol (eBGP) ネイバーから受信したルートのAS\_path属性をカスタ マイズします。

neighbor {ip-address} local-as [autonomous-system-number[no-prepend]]

例:

ciscoasa(config-router-af)# neighbor 10.86.118.12 local-as 5 no-prepend replace-as

- (オプション) autonomous-system-number: AS path属性の前に追加する自律システムの番 号。この引数の値の範囲は、1 ~ 4294967295 または 1.0 ~ XX.YY の有効な任意の自律シ ステム番号です。
- (オプション) no-prepend : eBGP ネイバーから受信したルートの前にローカル自律システ ム番号を追加しません。

### **IPv4** ネットワークの設定

ここでは、BGP ルーティング プロセスによってアドバタイズされるネットワークを定義する ために必要な手順について説明します。

### 手順

ステップ **1** BGPルーティングプロセスをイネーブルにし、ASAをルータコンフィギュレーションモード にします。

router bgp autonomous-num

### 例:

ciscoasa(config)# router bgp 2

ステップ **2** アドレス ファミリ コンフィギュレーション モードを開始し、標準 IPv4 アドレス プレフィッ クスを使用するルーティング セッションを設定します。

#### address-family ipv4 [unicast]

キーワード unicast では、IPv4 ユニキャスト アドレス プレフィックスを指定します。これは、 指定されていない場合でもデフォルト値になります。

ステップ **3** BGP ルーティング プロセスによってアドバタイズされるネットワークを指定します。

network {network-number [mask network-mask]}[route-map map-tag]

#### 例:

ciscoasa(config-router-af)# network 10.86.118.13 mask 255.255.255.255 route-map example1

- network-number:BGP がアドバタイズするネットワーク。
- (オプション) network-mask : マスク アドレスを持つネットワーク マスクまたはサブネッ トワーク マスク。
- (オプション) map-tag:設定されているルートマップのID。ルートマップは、アドバタ イズされるネットワークをフィルタリングするために調べる必要があります。この値を指 定しない場合、すべてのネットワークがアドバタイズされます。

## **IPv4** 再配布の設定

ここでは、別のルーティング ドメインから BGP にルートを再配布する条件を定義するために 必要な手順について説明します。

#### 手順

ステップ **1** BGPルーティングプロセスをイネーブルにし、ASAをルータコンフィギュレーションモード にします。

router bgp autonomous-num

### 例:

ciscoasa(config)# router bgp 2

ステップ **2** アドレス ファミリ コンフィギュレーション モードを開始し、標準 IPv4 アドレス プレフィッ クスを使用するルーティング セッションを設定します。

address-family ipv4 [unicast]

### 例:

ciscoasa(config-router)# address-family ipv4[unicast]

キーワード unicast では、IPv4 ユニキャスト アドレス プレフィックスを指定します。これは、 指定されていない場合でもデフォルト値になります。

ステップ **3** 別のルーティング ドメインから BGP 自律システムにルートを再配布します。

redistribute protocol [process-id] [metric] [route-map [map-tag]]

例:

**24**

ciscoasa(config-router-af)# redistribute ospf 2 route-map example1 match external

- protocol:ルートの再配布元となるソース プロトコル。Connected、EIGRP、OSPF、RIP ま たは Static のいずれかを指定できます。
- (オプション) process-id: 特定のルーティングプロセスの名前。
- (オプション)metric:再配布されるルートのメトリック。
- (オプション) map-tag:設定されているルート マップの ID。
- ルートマップは、再配布されるネットワークをフィルタリングするために調べる必要 があります。この値を指定しない場合、すべてのネットワークが再配布されます。 (注)

### **IPv4** ルート注入の設定

ここでは、条件に応じて BGP ルーティング テーブルに注入されるルートを定義するために必 要な手順について説明します。

### 手順

ステップ **1** BGPルーティングプロセスをイネーブルにし、ASAをルータコンフィギュレーションモード にします。

### router bgp autonomous-num

### 例:

ciscoasa(config)# router bgp 2

ステップ **2** アドレス ファミリ コンフィギュレーション モードを開始し、標準 IPv4 アドレス プレフィッ クスを使用するルーティング セッションを設定します。

address-family ipv4 [unicast]

### 例:

ciscoasa(config-router)# address-family ipv4[unicast]

キーワード unicast では、IPv4 ユニキャスト アドレス プレフィックスを指定します。これは、 指定されていない場合でもデフォルト値になります。

ステップ **3** BGP ルーティング テーブルに固有性の強いルートを注入するよう条件付きルート注入を設定 します。

bgp inject-map inject-map exist-map exist-map [copy-attributes]

例:

ciscoasa(config-router-af)# bgp inject-map example1 exist-map example2 copy-attributes

- inject-map:ローカル BGP ルーティング テーブルに注入するプレフィックスを指定する ルート マップの名前。
- exist-map:BGP スピーカーが追跡するプレフィックスを含むルート マップの名前。
- (オプション) copy-attributes: 集約ルートの属性を継承するよう注入されたルートを設定 します。

## **IPv6** アドレス ファミリの設定

BGPのIPv6設定は、BGP設定セットアップ内のIPv6ファミリオプションから指定できます。 IPv6ファミリセクションには、一般設定、集約アドレスの設定、ネイバー設定のサブセクショ ンが含まれます。これらの各サブセクションを使用して、IPv6ファミリに固有のパラメータを カスタマイズすることができます。

ここでは、BGP IPv6 ファミリの設定をカスタマイズする方法について説明します。

### **IPv6** ファミリの一般設定

ここでは、一般的な IPv6 の設定に必要な手順を説明します。

### 手順

ステップ **1** BGP ルーティング プロセスをイネーブルにし、ルータをルータ コンフィギュレーション モー ドにします。

router bgp autonomous-num

### 例:

ciscoasa(config)# router bgp 2

ステップ **2** アドレス ファミリ コンフィギュレーション モードを開始し、標準 IPv6 アドレス プレフィッ クスを使用するルーティング セッションを設定します。

address-family ipv6 [unicast]

ステップ **3** BGP ルートのアドミニストレーティブ ディスタンスを設定します。

distance bgp external-distance internal-distance local-distance

例:

ciscoasa(config-router-af)# distance bgp 80 180 180

- external-distance:外部 BGP ルートのアドミニストレーティブ ディスタンス。外部自律シ ステムから学習されたルートは、外部ルートです。この引数の値の範囲は 1 ~ 255 です。
- internal-distance:内部 BGP ルートのアドミニストレーティブ ディスタンス。ローカル自 律システムのピアから学習されたルートは、内部ルートです。この引数の値の範囲は1~ 255 です。
- local-distance:ローカル BGP ルートのアドミニストレーティブ ディスタンス。ローカル ルートは、別のプロセスから再配布されているルータまたはネットワークの、多くの場合 バック ドアとして、ネットワーク ルータ コンフィギュレーション コマンドによりリスト されるネットワークです。この引数の値の範囲は 1 ~ 255 です。
- ステップ **4** (オプション)デフォルト ルート(ネットワーク 0.0.0.0)を配布するように BGP ルーティン グ プロセスを設定します。

default-information originate

ステップ5 (オプション)ルーティング情報ベース (RIB)にインストールされていないルートのアドバ タイズメントを抑制します。

bgp suppress-inactive

**ステップ6 BGP と Interior Gateway Protocol(IGP)システム間で同期します。** 

同期

ステップ **7** OSPF などの IGP への iBGP の再配布を設定します。

bgp redistribute-internal

ステップ **8** ネクスト ホップの検証用に BGP ルータのスキャン間隔を設定します。

bgp scan-time scanner-interval

例:

ciscoasa(config-router-af)# bgp scan-time 15

scanner-interval 引数の有効な値は 5 ~ 60 秒です。デフォルトは 60 秒です。

ステップ **9** ルーティング テーブルにインストールできる並列 iBGP ルートの最大数を制御します。 maximum-paths {number of paths|ibgp number of paths}

例:

ciscoasa(config-router-af)# maximum-paths ibgp 2

number of paths 引数の有効な値は 1 ~ 8 です。

ibgp キーワードを使用しない場合、number\_of\_paths 引数は、並列 EBGP ルートの最大数を制 御します。

### **IPv6** ファミリ集約アドレスの設定

ここでは、特定のルートの1つのルートへの集約を定義するために必要な手順について説明し ます。

手順

ステップ **1** BGPルーティングプロセスをイネーブルにし、ASAをルータコンフィギュレーションモード にします。

router bgp autonomous-num

例:

ciscoasa(config)# router bgp 2

ステップ **2** アドレス ファミリ コンフィギュレーション モードを開始し、標準 IPv6 アドレス プレフィッ クスを使用するルーティング セッションを設定します。

address-family ipv6 unicast

ステップ **3** BGP データベースで集約エントリを作成します。

aggregate-address ipv6-address/cidr [as-set][summary-only][suppress-map map-name][advertise-map ipv6-map-name][attribute-map map-name]

例:

ciscoasa(config-router-af) aggregate-address 2000::1/8 summary-only

• address:集約 IPv6 アドレス。

- (オプション)as-set:自律システムの設定パス情報を生成します。
- (オプション) summary-only:アップデートから固有性の強いルートをすべてフィルタリ ングします。
- (オプション) suppress-map map-name: 抑制するルートを選択するために使用するルート マップの名前を指定します。
- (オプション) advertise-map map-name : AS\_SET 発信コミュニティを作成するためのルー トを選択するために使用するルート マップの名前を指定します。
- (オプション) attribute-map map-name: 集約ルートの属性を設定するために使用するルー ト マップの名前を指定します。
- ステップ **4** BGP ルートが集約される間隔を設定します。

bgp aggregate-timer seconds

例:

ciscoasa(config-router-af)bgp aggregate-timer 20

### **IPv6** ファミリの **BGP** ネイバーの設定

ここでは、BGP ネイバーおよびネイバー設定を定義するために必要な手順について説明しま す。

### 手順

ステップ **1** BGP ルーティング プロセスをイネーブルにし、ルータをルータ コンフィギュレーション モー ドにします。

router bgp autonomous-num

### 例:

ciscoasa(config)# router bgp 2

ステップ **2** アドレス ファミリ コンフィギュレーション モードを開始し、標準 IPv6 アドレス プレフィッ クスを使用するルーティング セッションを設定します。

address-family ipv6 [unicast]

ステップ **3** エントリを BGP ネイバー テーブルに追加します。

neighbor ipv6-address remote-as autonomous-number

例:

ciscoasa(config-router-af)# neighbor 2000::1/8 remote-as 3

引数 ipv6-address には、指定したネットワークに到達するために使用できるネクスト ホップの IPv6 アドレスを指定します。ネクスト ホップの IPv6 アドレスは直接接続しないようにする必 要があります。直接接続されたネクスト ホップの IPv6 アドレスを検出するために再帰が実行 されるためです。インターフェイスタイプおよびインターフェイス番号を指定すると、パケッ トの出力先のネクスト ホップの IPv6 アドレスを指定できます(オプション)。リンクローカ ルアドレスをネクストホップとして使用する場合は、インターフェイスタイプおよびインター フェイス番号を指定する必要があります(また、リンクローカル ネクスト ホップが隣接デバ イスである必要があります)。

- この引数は、RFC 2373 に記述されている形式にする必要があります。コロン区切り の 16 ビット値を使用して、アドレスを 16 進数で指定します。 (注)
- ステップ **4** (オプション)ネイバーまたはピア グループをディセーブルにします。

neighbor ipv6-address shutdown

### 例:

ciscoasa(config-router-af)# neighbor 2000::1/8 shutdown 3

ステップ **5** BGP ネイバーと情報を交換します。

neighbor ipv6-address activate

### 例:

ciscoasa(config-router-af)# neighbor 2000::1/8 activate

ステップ **6** 着信ルートまたは発信ルートにルート マップを適用します。

neighbor {ipv6-address} route-map map-name {in|out}

### 例:

ciscoasa(config-router-af)# neighbor 2000::1 route-map example1 in

キーワード in を指定すると、ルート マップは着信ルートに適用されます。

キーワード out を指定すると、ルート マップは発信ルートに適用されます。

ステップ **7** プレフィックス リストで指定された BGP ネイバー情報を配布します。

neighbor {ipv6-address} prefix-list prefix-list-name {in|out}

### 例:

ciscoasa(config-router-af)# neighbor 2000::1 prefix-list NewPrefixList in

キーワード in は、プレフィックス リストがそのネイバーからの着信アドバタイズメントに適 用されることを意味します。

キーワードoutは、プレフィックスリストがそのネイバーへの発信アドバタイズメントに適用 されることを意味します。

ステップ **8** フィルタ リストを設定します。

neighbor {ipv6-address} filter-list access-list-name {in|out}

### 例:

ciscoasa(config-router-af)# neighbor 2000::1 filter-list 5 in

- access-list-name:自律システム パスのアクセス リストの番号を指定します。ip as-path access-list コマンドを使用して、このアクセス リストを定義します。
- in:アクセス リストはそのネイバーからの着信アドバタイズメントに適用されます。
- out:アクセス リストはそのネイバーへの発信アドバタイズメントに適用されます。

**BGP**

**30**

ステップ **9** ネイバーから受信できるプレフィックスの数を制御します。

neighbor {ipv6-address} maximum-prefix maximum [threshold][restart restart interval][warning-only] 例:

ciscoasa(config-router-af)# neighbor 2000::1 maximum-prefix 7 75 restart 12

- maximum:このネイバーからの許可される最大プレフィックス数。
- (オプション) threshold:最大数の何パーセントになったらルータが警告メッセージの生 成を開始するかを指定する整数。指定できる範囲は1~100です。デフォルト値は75 (%) です。
- (オプション) restart interval: BGP ネイバーが再起動するまでの時間を指定する整数値 (分)。
- (オプション) warning-only:プレフィックスの最大数を超えた場合に、ピアリングを終 了する代わりに、ルータでログ メッセージを生成できます。
- ステップ **10** BGP スピーカー(ローカル ルータ)にネイバーへのデフォルト ルート 0.0.0.0 の送信を許可し て、このルートがデフォルト ルートとして使用されるようにします。

neighbor {ipv6-address} default-originate [route-map map-name]

### 例:

ciscoasa(config-router-af)# neighbor 2000::1 default-originate route-map example1

引数 map-name はルート マップの名前です。ルート マップにより、ルート 0.0.0.0 が条件に応 じて注入されます。

ステップ **11** BGP ルーティング アップデートの最小送信間隔を設定します。

neighbor {ipv6-address} advertisement-interval seconds

### 例:

ciscoasa(config-router-af)# neighbor 2000::1 advertisement-interval 15

引数 seconds は時間(秒)です。0 ~ 600 の範囲の値を指定できます。

ステップ **12** プライベート自律システム番号を発信ルーティング アップデートから削除します。

### neighbor {ipv6-address} remove-private-as

例:

ciscoasa(config-router-af)# neighbor 2000::1 remove-private-as

ステップ **13** 設定されているルート マップと一致する BGP テーブル内のルートをアドバタイズします。

neighbor {ipv6-address} advertise-map map-name {exist-map map-name |non-exist-map map-name}[check-all-paths]

### 例:

ciscoasa(config-router-af)# neighbor 2000::1 advertise-map MAP1 exist-map MAP2

- advertise-map map name:exist-map または non-exist-map の条件に一致した場合にアドバタ イズされるルート マップの名前。
- exist-map map name: advertise-map のルートがアドバタイズされるかどうかを判断するため に BGP テーブル内のルートと比較される exist-map の名前。
- non-exist-map map name : advertise-map のルートがアドバタイズされるかどうかを判断する ために BGP テーブル内のルートと比較される non-exist-map の名前。
- (オプション)check all paths : BGP テーブル内のプレフィックスを持つ exist-map による すべてのパスのチェックを有効化します。
- ステップ **14** 特定の BGP ピアまたは BGP ピア グループのタイマーを設定します。

neighbor {ipv6-address} timers keepalive holdtime min holdtime

### 例:

ciscoasa(config-router-af)# neighbor 2000::1 timers 15 20 12

- keepalive:ASA がキープアライブ メッセージをピアに送信する頻度(秒)。デフォルト は 60 秒です。有効値は、0 ~ 65535 です。
- holdtime:キープアライブ メッセージを受信できない状態が継続して、ピアがデッドであ ると ASA が宣言するまでの時間(秒)。デフォルト値は 180 秒です。
- min holdtime:キープアライブ メッセージを受信できない状態が継続して、ピアがデッド であると ASA が宣言するまでの最小時間(秒)。
	- (注) ホールドタイムが20秒未満の場合、ピアフラッピングの可能性が高くなります。
- ステップ 15 2つの BGP ピア間の TCP 接続で Message Digest 5 (MD5) 認証をイネーブルにします。

neighbor {ipv6-address} password string

例:

ciscoasa(config-router-af)# neighbor 2000::1 password test

引数 string は大文字と小文字を区別するパスワードで、service password-encryption コマンドが 有効化されている場合は最大25文字、service password-encryptionコマンドが有効化されていな い場合は最大 81 文字を指定できます。この文字列には、スペースも含め、あらゆる英数字を 使用できます。

- パスワードの最初の文字を数字にする場合、数字の直後にスペースを入れないでくだ さい。つまり、数字-スペース-任意の文字の形式でパスワードを指定することはでき ません。数字の後にスペースを使用すると、認証に失敗する原因となることがありま す。 (注)
- ステップ **16** BGP ネイバーに送信する Community 属性を指定します。

neighbor {ipv6-address} send-community [standard]

### 例:

ciscoasa(config-router-af)# neighbor 2000::1 send-community

(オプション)standard キーワード:標準コミュニティのみ送信されます。

ステップ **17** ルータを BGP スピーキング ネイバーまたはピア グループのネクスト ホップとして設定しま す。

neighbor {ipv6-address}next-hop-self

#### 例:

```
ciscoasa(config-router-af)# neighbor 2000::1 next-hop-self
```
ステップ **18** 直接接続されていないネットワーク上の外部ピアからの BGP 接続を受け入れ、またそのピア への BGP 接続を試みます。

neighbor {ipv6-address} ebgp-multihop [ttl]

例:

ciscoasa(config-router-af)# neighbor 2000::1 ebgp-multihop 5

引数 ttl には、1~255 ホップの範囲の存続可能時間を指定します。

ステップ **19** ループバック インターフェイスを使用するシングル ホップ ピアと eBGP ピアリング セッショ ンを確立するための接続確認をディセーブルにします。

neighbor {ipv6-address} disable-connected-check

例:

ciscoasa(config-router-af)# neighbor 2000::1 disable-connected-check

ステップ **20** BGP ピアリング セッションを保護し、2 つの外部 BGP (eBGP)ピアを区切るホップの最大数 を設定します。

neighbor {ipv6-address} ttl-security hops hop-count

例:

ciscoasa(config-router-af)# neighbor 10.86.118.12 ttl-security hops 15

引数 hop-count は、eBGP ピアを区切るホップの数です。TTL 値は、設定された hop-count 引数 に基づいてルータにより計算されます。有効値は 1 ~ 254 です。

ステップ **21** ネイバー接続に重みを割り当てます。

neighbor {ipv6-address} weight number

例:

ciscoasa(config-router-af)# neighbor 2000::1 weight 30

引数 number は、ネイバー接続に割り当てる重みです。有効値は、0 ~ 65535 です。

ステップ **22** 特定の BGP バージョンだけを受け入れるように ASA を設定します。

neighbor {ipv6-address} version number

例:

ciscoasa(config-router-af)# neighbor 2000::1 version 4

引数 number には、BGP バージョン番号を指定します。デフォルトはバージョン 4 です。現在 は、BGP バージョン 4 のみがサポートされます。

ステップ **23** BGP セッションの TCP トランスポート セッション オプションをイネーブルにします。

neighbor {ipv6-address} transport {connection-mode {active|passive}| path-mtu-discovery[disable]}

### 例:

ciscoasa(config-router-af)# neighbor 2000::1 transport connection-mode active

- connection-mode:接続のタイプ(active または passive)。
- path-mtu-discovery:TCP トランスポート パスの最大伝送ユニット(MTU)ディスカバリ を有効にします。TCP パス MTU ディスカバリは、デフォルトではイネーブルです。
- (オプション) disable : TCP パス MTU ディスカバリを無効にします。
- ステップ 24 External Border Gateway Protocol (eBGP) ネイバーから受信したルートの AS path属性をカスタ マイズします。

neighbor {ipv6-address} local-as [autonomous-system-number[no-prepend]]

#### 例:

ciscoasa(config-router-af)# neighbor 10.86.118.12 local-as 5 no-prepend replace-as

• (オプション) autonomous-system-number : AS path属性の前に追加する自律システムの番 号。この引数の値の範囲は、1 ~ 4294967295 または 1.0 ~ XX.YY の有効な任意の自律シ ステム番号です。

- (オプション)no-prepend : eBGP ネイバーから受信したルートの前にローカル自律システ ム番号を追加しません。
	- BGP は、ネットワーク到着可能性情報を維持し、ルーティング ループを防ぐた めに、ルートが通過する各 BGP ネットワークから自律システム番号をプリペン ドします。このコマンドは、自律システムの移行のためだけに設定する必要があ り、遷移が完了した後設定解除する必要があります。この手順は、経験豊富な ネットワーク オペレータだけが行うべきものです。不適切な設定によってルー ティング ループが作成される可能性があります。 注意

### **IPv6** ネットワークの設定

ここでは、BGP ルーティング プロセスによってアドバタイズされるネットワークを定義する ために必要な手順について説明します。

### 手順

ステップ **1** BGPルーティングプロセスをイネーブルにし、ASAをルータコンフィギュレーションモード にします。

**router bgp** *autonomous-num*

例:

ciscoasa(config)# router bgp 2

ステップ **2** アドレス ファミリ コンフィギュレーション モードを開始し、標準 IPv6 アドレス プレフィッ クスを使用するルーティング セッションを設定します。

address-family ipv6 [unicast]

ステップ **3** BGP ルーティング プロセスによってアドバタイズされるネットワークを指定します。

**network**{*prefix\_delegation\_name* [*subnet\_prefix***/***prefix\_length*] |*ipv6\_prefix***/***prefix\_length*} [**route-map** *route\_map\_name*]

例:

```
ciscoasa(config-router-af)# network 2001:1/64 route-map test_route_map
ciscoasa(config-router-af)# network outside-prefix 1::/64
ciscoasa(config-router-af)# network outside-prefix 2::/64
```
- *prefix\_delegation\_name*:DHCPv6 プレフィクス委任クライアント(**ipv6 dhcp client pd**)を 有効にすると、プレフィックスをアドバタイズできます。プレフィックスをサブネット化 するには、*subnet\_prefix*/*prefix\_length* を指定します。
- *ipv6 network*/*prefix\_length*:BGP がアドバタイズするネットワーク。

• (オプション)**route-map** *name*:設定されているルート マップの ID。ルート マップは、 アドバタイズされるネットワークをフィルタリングするために調べる必要があります。こ の値を指定しない場合、すべてのネットワークがアドバタイズされます。

### **IPv6** 再配布の設定

ここでは、別のルーティング ドメインから BGP にルートを再配布する条件を定義するために 必要な手順について説明します。

### 手順

ステップ **1** BGPルーティングプロセスをイネーブルにし、ASAをルータコンフィギュレーションモード にします。

router bgp autonomous-num

### 例:

ciscoasa(config)# router bgp 2

ステップ **2** アドレス ファミリ コンフィギュレーション モードを開始し、標準 IPv6 アドレス プレフィッ クスを使用するルーティング セッションを設定します。

address-family ipv6 [unicast]

### 例:

ciscoasa(config-router)# address-family ipv6[unicast]

ステップ **3** 別のルーティング ドメインから BGP 自律システムにルートを再配布します。

redistribute protocol [process-id][autonomous-num][metric metric value][match{internal| external1|external2|NSSA external 1|NSSA external 2}][route-map [map-tag]][subnets]

### 例:

ciscoasa(config-router-af)# redistribute ospf 2 route-map example1 match external

- protocol:ルートの再配布元となるソース プロトコル。Connected、EIGRP、OSPF、RIP ま たは Static のいずれかを指定できます。
- (オプション) process-id: OSPF プロトコルの場合は、ルートの再配布元となる適切な OSPF プロセス ID です。この値により、ルーティング プロセスを識別します。この値は 0 以外の 10 進数で指定します。
	- (注) この値は、その他のプロトコルでは自動入力されます。
- (オプション) metric metric value : 同じルータ上で 1 つの OSPF プロセスから別の OSPF プロセスに再配布する場合、メトリック値を指定しないと、メトリックは1つのプロセス から他のプロセスへ存続します。他のプロセスを OSPF プロセスに再配布するときに、メ トリック値を指定しない場合、デフォルトのメトリックは 20 です。デフォルト値は 0 で す
- $(\forall \forall \forall \forall \exists \forall)$  match internal | external1 | external2 | NSSA external 1 | NSSA external 2: OSPF ルートが他のルーティングドメインに再配布される条件を表します。次のいずれかを指定 できます。
	- internal:特定の自律システムの内部にあるルート。
	- external 1:自律システムの外部だが、BGP に OSPF タイプ 1 外部ルートとしてイン ポートされるルート。
	- external 2:自律システムの外部だが、BGP に OSPF タイプ 2 外部ルートとしてイン ポートされるルート。
	- NSSA external 1:自律システムの外部だが、BGP に OSPF NSSA タイプ 1 外部ルート としてインポートされるルート。
	- NSSA external 2:自律システムの外部だが、BGP に OSPF NSSA タイプ 2 外部ルート としてインポートされるルート。
- (オプション) map-tag:設定されているルート マップの ID。
- ルートマップは、再配布されるネットワークをフィルタリングするために調べる必要 があります。この値を指定しない場合、すべてのネットワークが再配布されます。 (注)

### **IPv6** ルート注入の設定

ここでは、条件に応じて BGP ルーティング テーブルに注入されるルートを定義するために必 要な手順について説明します。

### 手順

ステップ **1** BGPルーティングプロセスをイネーブルにし、ASAをルータコンフィギュレーションモード にします。

router bgp autonomous-num

例:

ciscoasa(config)# router bgp 2

ステップ **2** アドレス ファミリ コンフィギュレーション モードを開始し、標準 IPv6 アドレス プレフィッ クスを使用するルーティング セッションを設定します。

#### address-family ipv6 [unicast]

例:

```
ciscoasa(config-router)# address-family ipv6 [unicast]
```
ステップ **3** BGP ルーティング テーブルに固有性の強いルートを注入するよう条件付きルート注入を設定 します。

bgp inject-map inject-map exist-map exist-map [copy-attributes]

例:

ciscoasa(config-router-af)# bgp inject-map example1 exist-map example2 copy-attributes

- inject-map:ローカル BGP ルーティング テーブルに注入するプレフィックスを指定する ルート マップの名前。
- exist-map:BGP スピーカーが追跡するプレフィックスを含むルート マップの名前。
- (オプション) copy-attributes: 集約ルートの属性を継承するよう注入されたルートを設定 します。

## **BGP** のモニタリング

次のコマンドを使用して、BGP ルーティング プロセスをモニターできます。コマンド出力の 例と説明については、コマンド リファレンスを参照してください。また、ネイバー変更メッ セージとネイバー警告メッセージのロギングをディセーブルにできます。

さまざまな BGP ルーティング統計情報をモニターするには、次のコマンドの 1 つを入力しま す。

• **show bgp** [ip-address [mask [longer-prefixes [injected] | shorter-prefixes [length]]]| prefix-list name | route-map name]

BGP ルーティング テーブル内のエントリを表示します。

• **show bgp** cidr-only

ナチュラル ネットワーク マスク以外を使用するルート(つまり、クラスレス ドメイン間 ルーティング(CIDR))を表示します。

• **show bgp community community-number [exact-match][no-advertise][no-export]**

指定された BGP コミュニティに属するルートを表示します。

• **show bgp community-list community-list-name [exact-match]**

BGP コミュニティ リストによって許可されたルートを表示します。

• **show bgp filter-list** *access-list-number*

指定されたフィルタ リストと一致するルートを表示します。

• **show bgp injected-paths**

BGP ルーティング テーブルに注入されたすべてのパスを表示します。

• **show bgp ipv4 unicast**

ユニキャスト セッションの IPv4 BGP ルーティング テーブルのエントリを表示します。

• show bgp ipv6 unicast

IPv6 の Border Gateway Protocol (BGP) ルーティング テーブルのエントリを表示します。

• show bgp ipv6 community

指定された IPv6 Border Gateway Protocol(BGP)コミュニティに属するルートを表示しま す。

• show bgp ipv6 community-list

IPv6 Border Gateway Protocol(BGP)コミュニティ リストによって許可されたルートを表 示します。

• show bgp ipv6 filter-list

指定された IPv6 フィルタ リストと一致するルートを表示します。

• show bgp ipv6 inconsistent-as

整合性のない発信自律システムを使用している IPv6 Border Gateway Protocol (BGP) ルー トを表示します。

• show bgp ipv6 neighbors

ネイバーへの IPv6 Border Gateway Protocol (BGP)接続に関する情報を表示します。

• show bgp ipv6 paths

データベース内のすべての IPv6 Border Gateway Protocol (BGP) パスを表示します。

• show bgp ipv6 prefix-list

プレフィックス リストに一致するルートを表示します。

• show bgp ipv6 quote-regexp

自律システム パスの正規表現と一致する IPv6 Border Gateway Protocol (BGP) ルートを引 用符で囲まれた文字列として表示します。

• show bgp ipv6 regexp

自律システム パスの正規表現と一致する IPv6 Border Gateway Protocol (BGP) ルートを表 示します。

• show bgp ipv6 route-map

ルーティング テーブルにインストールできなかった IPv6 Border Gateway Protocol(BGP) ルートを表示します。

• show bgp ipv6 summary

すべての IPv6 Border Gateway Protocol (BGP)接続のステータスを表示します。

• show bgp neighbors ip address

ネイバーに対する BGP 接続と TCP 接続に関する情報を表示します。

• show bgp paths [LINE]

データベース内のすべての BGP パスを表示します。

• show bgp pending-prefixes

削除が保留されているプレフィックスを表示します。

• show bgp prefix-list prefix\_list\_name [WORD]

指定のプレフィックス リストに一致するルートを表示します。

• show bgp regexp regexp

自律システム パスの正規表現と一致するルートを表示します。

• show bgp replication [index-group | ip-address]

BGP アップデート グループのアップデートのレプリケーション統計情報を表示します。

• show bgp rib-failure

ルーティング情報ベース (RIB) テーブルにインストールできなかったBGPルートを表示 します。

• show bgp route-map map-name

指定されたルート マップに基づいて、BGP ルーティング テーブルのエントリを表示しま す。

• show bgp summary

すべての BGP 接続のステータスを表示します。

• show bgp system-config

マルチ コンテキスト モードでシステム コンテキスト固有の BGP 設定を表示します。

このコマンドは、マルチ コンテキスト モードのすべてのユーザー コンテキストで使用で きます。

• show bgp update-group

BGP アップデート グループに関する情報を表示します。

![](_page_40_Picture_2.jpeg)

BGPログメッセージを無効にするには、ルータコンフィギュレーションモードで**nobgp log-neighbor-changes** コマンドを入力します。これにより、ネイバー変更メッセージのロ ギングが無効になります。BGP ルーティング プロセスのルータ コンフィギュレーション モードでこのコマンドを入力します。デフォルトでは、ネイバー変更はログに記録され ます。 (注)

## **BGP** の例

次の例に、さまざまなオプションのプロセスを使用して BGPv4 をイネーブルにし、設定する 方法を示します。

**1.** ルーティング プロトコル間のルートの再配布に対する条件を定義します。または、ポリ シー ルーティングをイネーブルにします。

ciscoasa(config)# route-map mymap2 permit 10

**2.** 指定されたアクセスリストのいずれかによって渡されるルートアドレスまたは一致パケッ トを持つルートを再配布します。

ciscoasa(config-route-map)# match ip address acl\_dmz1 acl\_dmz2

**3.** ポリシールーティング用のルートマップのmatch節を通過したパケットの送出先を指定し ます。

ciscoasa(config-route-map)# set ip next-hop peer address

**4.** グローバル コンフィギュレーション モードで BGP ルーティング プロセスをイネーブルに します。

ciscoasa(config)# router bgp 2

**5.** アドレス ファミリ コンフィギュレーション モードでローカル Border Gateway Protocol (BGP) ルーティングプロセスの固定ルータIDを設定します。

ciscoasa(config)# address-family ipv4 ciscoasa(config-router-af)# bgp router-id 19.168.254.254

**6.** エントリを BGP ネイバー テーブルに追加します。

ciscoasa(config-router-af)# neighbor 10.108.0.0 remote-as 65

**7.** 着信ルートまたは発信ルートにルート マップを適用します。

ciscoasa(config-router-af)# neighbor 10.108.0.0 route-map mymap2 in

次の例に、さまざまなオプションのプロセスを使用して BGPv6 を有効にし、設定する方法を 示します。

**1.** ルーティング プロトコル間のルートの再配布に対する条件を定義します。または、ポリ シー ルーティングをイネーブルにします。

ciscoasa(config)# route-map mymap1 permit 10

**2.** 指定されたアクセスリストのいずれかによって渡されるルートアドレスまたは一致パケッ トを持つルートを再配布します。

ciscoasa(config-route-map)# match ipv6 address acl\_dmz1 acl\_dmz2

**3.** ポリシールーティング用のルートマップのmatch節を通過したパケットの送出先を指定し ます。

ciscoasa(config-route-map)# set ipv6 next-hop peer address

**4.** グローバル コンフィギュレーション モードで BGP ルーティング プロセスをイネーブルに します。

ciscoasa(config)# router bgp 2

**5.** アドレス ファミリ コンフィギュレーション モードでローカル Border Gateway Protocol (BGP) ルーティングプロセスの固定ルータ ID を設定します。

ciscoasa(config)# address-family ipv4 ciscoasa(config-router-af)# bgp router-id 19.168.254.254

**6.** アドレスファミリコンフィギュレーションモードを開始し、標準IPv6アドレスプレフィッ クスを使用するルーティング セッションを設定します。

address-family ipv6 [unicast]

**7.** エントリを BGP ネイバー テーブルに追加します。

ciscoasa(config-router-af)# neighbor 2001:DB8:0:CC00::1 remote-as 64600

**8.** 着信ルートまたは発信ルートにルート マップを適用します。

ciscoasa(config-router-af)# neighbor 2001:DB8:0:CC00::1 route-map mymap1 in

**42**

 $\mathbf I$ 

**BGP** の履歴

### 表 **<sup>1</sup> : BGP** の各機能の履歴

![](_page_42_Picture_53.jpeg)

 $\overline{\phantom{a}}$ 

I

![](_page_43_Picture_373.jpeg)

ı

 $\blacksquare$ 

![](_page_44_Picture_248.jpeg)

 $\overline{\phantom{a}}$ 

![](_page_45_Picture_105.jpeg)

 $\mathbf I$ 

翻訳について

このドキュメントは、米国シスコ発行ドキュメントの参考和訳です。リンク情報につきましては 、日本語版掲載時点で、英語版にアップデートがあり、リンク先のページが移動/変更されている 場合がありますことをご了承ください。あくまでも参考和訳となりますので、正式な内容につい ては米国サイトのドキュメントを参照ください。